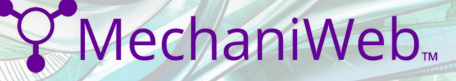

## AUTODESK<sup>®</sup> REVIT<sup>®</sup><br>MEP MECHANICAL

## **Exam Objectives**

## **COLLABORATION**

Import AutoCAD files into Revit Link Revit models Copy levels and set up monitoring Create floor plans Use Worksets Resolve Coordination Review Errors **DOCUMENTATION** Mechanical: Tag ducts and piping Create sheets Add and modify text Add and modify dimensions Mechanical: Create duct/pipe legends **Elements** Differentiate system and component families Edit Family Connectors Create a new family type **Modeling**

Mechanical: Add and use mechanical equipment Mechanical: Add and modify air terminals Mechanical: Add and modify ducts Mechanical: Add and modify return ducts

Contact a MechaniWeb sales representative today:

info@mechaniweb.com 0923 288 1234 / 0997 418 9298

linkedin.com/company/mechaniweb facebook.com/mechaniweb www.MechaniWeb.com

Mechanical: Add and modify duct accessories and fittings Mechanical: Work with heating and cooling zones Plumbing: Add and modify fixtures Plumbing: Add and modify piping Plumbing: Add and use plumbing equipment Plumbing: Create a plumbing system Plumbing: Add and modify pipe accessories Mechanical: Add and modify placeholder duct Mechanical: Define a duct system Mechanical: Work with spaces Plumbing: Add and modify placeholder pipe Size duct and pipe systems Perform interference check Check duct and pipe systems and disconnects **VIEWS** View models

Apply view templates Create detail views Mechanical: Create and label HVAC plans Plumbing: Create a plumbing view Plumbing: Create and label plumbing plans